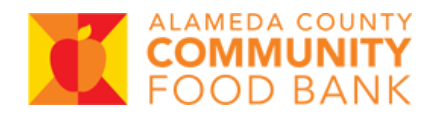

# **Delivery Application Handout**

#### Introduction

- Why is there a delivery application? The delivery application process allows ACCFB to plan and schedule deliveries that will best accommodate your organization's distribution programs.
- For deliveries, you must:
	- 1. Complete a Delivery Application. The application must be approved, and ACCFB's Transportation team must conduct a delivery site visit to ensure they can safely deliver to your location.
	- 2. Place delivery orders using the Food Order Form.
- You only need to complete the Delivery Application once (not every time you submit a delivery order).
	- o You only need to re-submit the Delivery Application if something changes (example: new delivery address or to request a different delivery date/time).
- *●* Please see the Food Order Form Handout for instructions on placing <sup>a</sup> food order AFTER your Delivery Application has been approved.

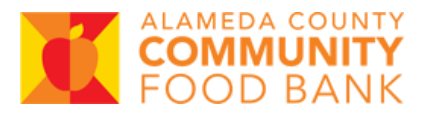

#### Access the Delivery Application

- 1. After logging into Partner Portal, click Shopping>Appointments.
- 2. Select Delivery Application to download it as a PDF. You can then print the application (or, if you have software capabilities, fill it out on your computer).

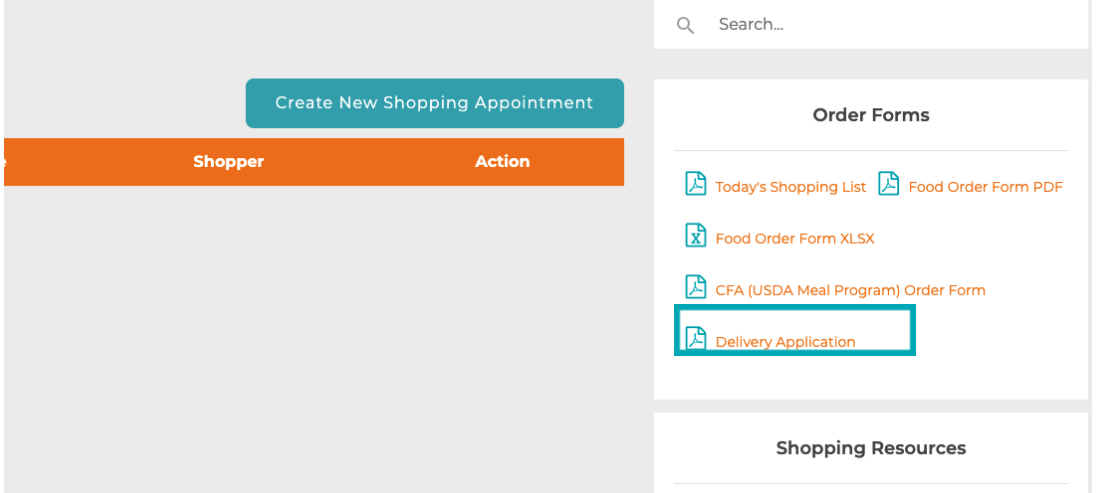

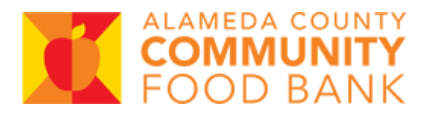

### Fill Out the Delivery Application

- 1. Open the Delivery Application.
- 2. Complete ALL fields. Guidance on specific fields in the Application is provided below.

Section 1: Delivery Location and Distribution Information (Page 1)

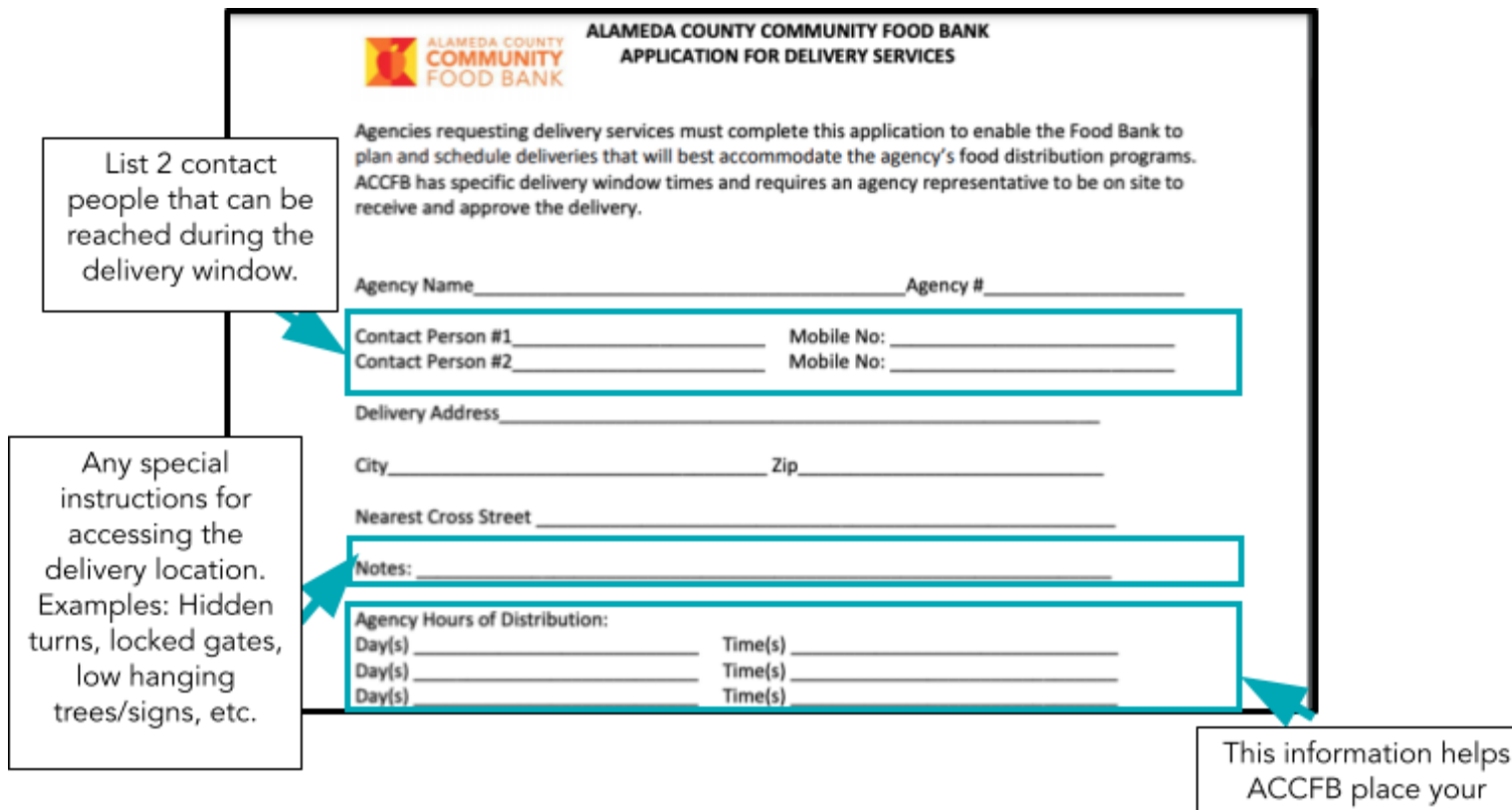

delivery in the most optimal time within your selected delivery window.

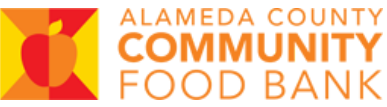

Section 2: Requested Delivery Schedule (Page 1)

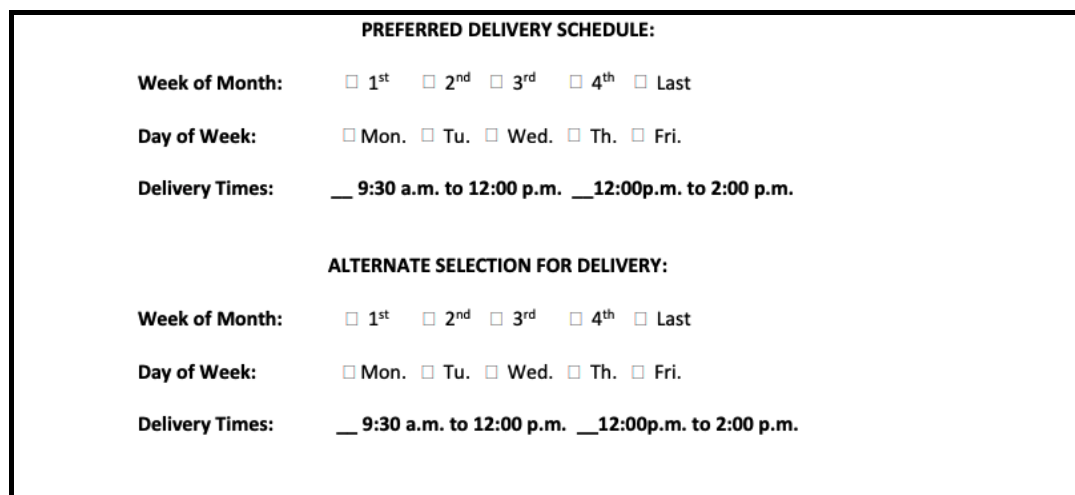

Choose your preferred (first choice\_ delivery option and an alternative delivery option

(to be used in the event your primary selection is unavailable).

Section 3: Review and Sign (Page 2)

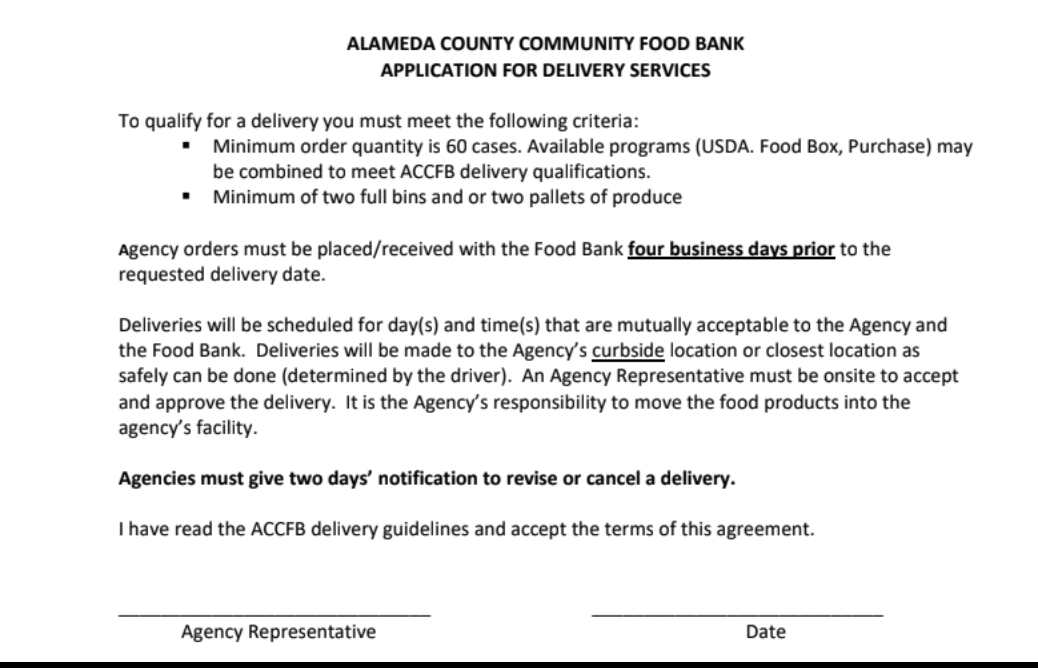

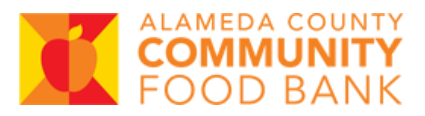

## Submit the Delivery Application

- 1. Submit your complete Delivery Application to your ACCFB Program Coordinator.
- 2. Once the application is received and signed by your Program Coodinator, ACCFB's Transportation team will schedule a time to visit your delivery location.